## **FLUKE.**

## *Garantía limitada*

Se garantiza que todo producto de Fluke no tendrá defectos en los materiales ni en la mano de obra en condiciones normales de utilización y mantenimiento. El periodo de garantía es de un año a partir de la fecha de despacho. Las piezas de repuesto, reparaciones y servicios están garantizados por 90 días. Esta garantía se extiende sólo al comprador original o al cliente final de un revendedor autorizado por Fluke y no es válida para fusibles, baterías desechables ni para ningún producto que, en opinión de Fluke, haya sido utilizado incorrectamente, modificado, maltratado, contaminado, o sufrido daño accidental o por condiciones anormales de funcionamiento o manipulación. Fluke garantiza que el software funcionará substancialmente de acuerdo con sus especificaciones funcionales durante 90 días y que ha sido grabado correctamente en un medio magnético sin defectos. Fluke no garantiza que el software no tendrá errores ni que operará sin interrupción.

Los revendedores autorizados por Fluke extenderán esta garantía solamente a los Compradores finales de productos nuevos y sin uso previo, pero carecen de autoridad para extender una garantía mayor o diferente en nombre de Fluke. El soporte técnico en garantía está disponible únicamente si el producto fue comprado a través de un centro de distribución autorizado por Fluke o si el comprador pagó el precio internacional correspondiente. Fluke se reserva el derecho a facturar al Comprador los costos de importación de reparaciones/repuestos cuando el producto comprado en un país es enviado a otro país para su reparación.

La obligación de Fluke de acuerdo con la garantía está limitada, a discreción de Fluke, al reembolso del precio de compra, reparación gratuita o al reemplazo de un producto defectuoso que es devuelto a un centro de servicio autorizado por Fluke dentro del periodo de garantía.

Para obtener servicio de garantía, póngase en contacto con el centro de servicio autorizado por Fluke más cercano para obtener la información correspondiente de autorización de la devolución, y luego envíe el producto a dicho centro de servicio con una descripción del problema, con los portes y seguro prepagados (FOB destino). Fluke no se hace responsable de los daños ocurridos durante el transporte. Después de la reparación de garantía, el producto será devuelto al Comprador, con los fletes prepagados (FOB destino). Si Fluke determina que el problema fue causado por maltrato, mala utilización, contaminación, modificación o una condición accidental o anormal durante el funcionamiento o manipulación, incluidas las fallas por sobretensión causadas por el uso fuera de los valores nominales especificados para el producto, o por desgaste normal de los componentes mecánicos, Fluke preparará una estimación de los costos de reparación y obtendrá su autorización antes de comenzar el trabajo. Al concluir la reparación, el producto será devuelto al Comprador con los fletes prepagados y al Comprador le serán facturados la reparación y los costos de transporte (FOB en el sitio de despacho).

ESTA GARANTÍA ES EL ÚNICO Y EXCLUSIVO RECURSO DEL COMPRADOR Y SUBSTITUYE A TODAS LAS OTRAS GARANTÍAS, EXPRESAS O IMPLÍCITAS, INCLUÍDAS, ENTRE OTRAS, TODAS LAS GARANTÍAS IMPLÍCITAS DE COMERCIABILIDAD O IDONEIDAD PARA UN PROPÓSITO DETERMINADO. FLUKE NO SE RESPONSABILIZA DE PÉRDIDAS NI DAÑOS ESPECIALES, MEDIATOS, INCIDENTALES O INDIRECTOS, INCLUIDA LA PÉRDIDA DE DATOS, QUE SURJAN POR CUALQUIER TIPO DE CAUSA O TEORÍA.

Como algunos países o estados no permiten la limitación de la duración de una garantía implícita, ni la exclusión ni limitación de daños incidentales o indirectos, las limitaciones y exclusiones de esta garantía pueden no ser válidas para todos los Compradores. Si una cláusula de esta Garantía es conceptuada inválida o inaplicable por un tribunal u otro ente responsable de tomar decisiones, de jurisdicción competente, tal concepto no afectará la validez o aplicabilidad de cualquier otra cláusula.

#### *En caso de presentarse alguna dificultad*

Para obtener servicio técnico o calibración, llame al centro de servicio autorizado de Fluke más cercano. Si desea ponerse en contacto con Fluke, llame a uno de los siguientes números de teléfono:

> EE.UU.: 1-888-99-FLUKE (1-888-993-5853) Canadá: 1-800-36-FLUKE (1-800-363-5853) Europa: +31 402-675-200 Japón: +81-3-3434-0181 Singapur: +65-738-5655

Desde cualquier otro país: +1-425-446-5500 O bien, visite el sitio Web de Fluke en www.fluke.com.

Fluke Corporation Fluke Europe B.V.<br>
P.O. Box 9090 P.O Box 1186 P.O. Box 9090 P.O Box 1186 Everett WA 98206-9090<br>EE.UU.

Países Bajos

# *700PCK Pressure Module Calibration Kit*

## *Hoja de instrucciones*

#### *Introducción*

Utilice este programa de Windows y la unidad de interfaz para verificar y calibrar los errores a temperatura ambiente de cero e intervalos en los Módulos de preisión Fluke Serie 700. Necesitará un calibrador de presión o un comprobador de peso muerto que sea al menos 4 veces más preciso que el módulo de presión que se está comprobando.

No utilice un 74x o 75x con este procedimiento. El PC se comunica directamente con el módulo de presión a través de la unidad de interfaz.

### *Especificaciones de seguridad*

Diseñado según la Categoría de sobretensión IEC-1010-1 II, ANSI/ISA-S82.01-1994.

### *Equipo incluido*

La caja contiene una unidad de interfaz con cable de interfaz serie, adaptador serie a USB, CD de software, fuente de alimentación, cable de alimentación, estuche flexible y hoja de instrucciones.

## *Carga del software*

En Microsoft Windows, haga clic en la unidad de CD/DVD en la que haya introducido el CD. Haga doble clic en el archivo 7pck.exe. Siga las instrucciones para cargar el programa en el PC.

## *Conexión del 700PCK al Módulo*

Conecte el módulo de presión a la unidad de interfaz, conecte la fuente de alimentación de la unidad de interfaz al cable de alimentación (de 90 a 270 Vca) y, finalmente, conecte el cable USB a un puerto USB disponible de su PC, como se muestra en la página siguiente Conecte el módulo de presión al calibrador de presión o al comprobador de peso muerto.

En el directorio 700PCK, haga doble clic en el archivo 700pck.exe para iniciar el programa. Seleccione el puerto de comunicaciones deseado en Com Port. (Puerto com.). Haga clic en Connect (Conectar). Si la conexión no es correcta, haga clic en otro puerto.

PN 200086 May 1995 Rev.3, 8/12 (Spanish)

©1995-2012 Fluke Corporation. All rights reserved. Printed in USA All product names are trademarks of their respective companies.

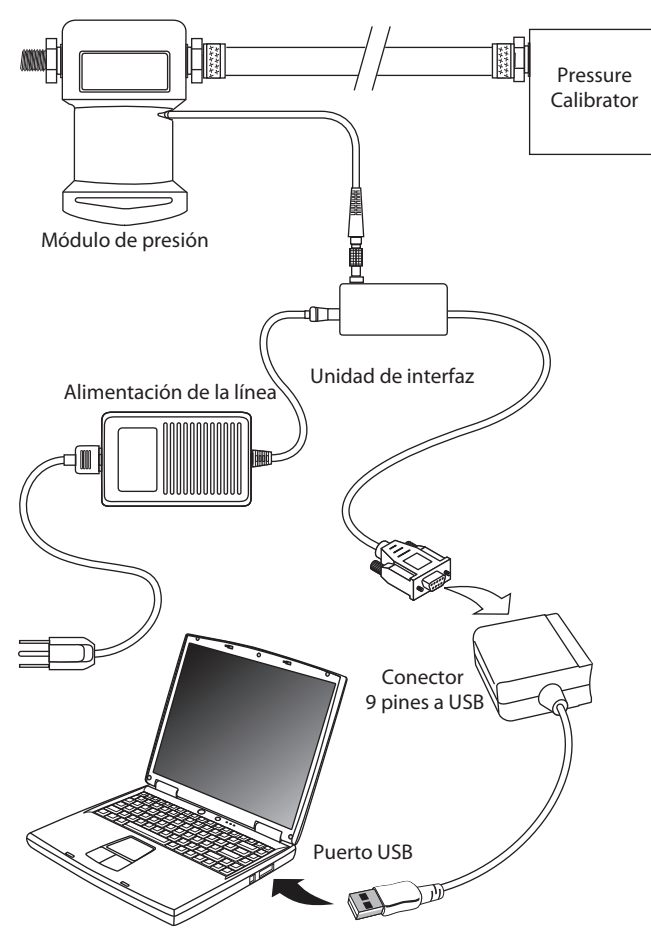

#### *Presiones a cero*

En las operaciones de verificación y calibración, estas instrucciones se refieren a una presión a cero.

En las operaciones de verificación, para módulos estándar (sólo lecturas positivas), de vacío o de doble rango, esto equivale a la ventilación a la atmósfera. Para módulos absolutos, lo mejor es aplicar una presión conocida de vacío lo más baja posible, pero cualquier presión que se sepa con precisión puede valer.

En operaciones de calibración, para módulos estándar (sólo lecturas positivas) y módulos de vacío, el módulo o el calibrador de presión se debe ventilar a la atmósfera. Para los módulos absolutos, se debe usar un vacío conocido. En los módulos duales o de rango compuesto, se debe aplicar una presión negativa cercana al intervalo negativo completo.

#### *Verificación del valor "As Found" (como se detecta)*

Proceda del modo siguiente para recopilar los datos de verificación para el módulo antes de ajustarlo. Antes de verificar el módulo, ejercítelo aplicándole una presión de escala completa y, a continuación, ventile a la atmósfera. Los datos "como se detectan" se guardan en un archivo "nnnnnnn.fnd", donde "nnnnnnn" es el número de serie del módulo de presión. Puede importar este archivo en un programa de bases de datos u hojas de cálculo.

- 1. Haga clic en As Found Verification (Verificación como se detecta).
- 2. Aplique todas las presiones necesarias. Si se le pide un valor de presión cero, consulte la sección anterior de presiones de cero. Espere a que la lectura se asiente (normalmente menos de un cambio de cuenta en 5 segundos) antes de avanzar al siguiente paso.
- 3. Haga clic en Done (Listo) para guardar los datos en un archivo de texto.

## *Si la verificación tiene un error superior al 1%*

Si el módulo de presión está más de un 1% fuera de la tolerancia, necesita una calibración completa en un centro de servicio Fluke, y posiblemente precise reparación. Compruebe si hay una tolerancia por encima del 1% de la escala completa comparando los resultados de la verificación "como se detecta" con las especificaciones del módulo de presión.

#### *Ajuste de la calibración*

Con el procedimiento de ajuste de calibración, puede crear nuevos coeficientes de calibración y descargarlos en el módulo de presión. Antes de calibrar el módulo, ejercítelo aplicándole una presión de escala completa y, a continuación, ventile a la atmósfera. Siga este procedimiento para ajustar un módulo:

- 1. Haga clic en Calibration Adjustment (Ajuste de la calibración).
- Aplique una presión de cero (consulte las presiones anteriores de cero).
- Espere a que la lectura se asiente (normalmente menos de un cambio de cuenta en 5 segundos) antes de avanzar al siguiente paso.
- 3. Aplique una presión de escala completa ±5%, como le solicite el programa. De nuevo, espere a que la lectura se asiente.
- 4. Compruebe el módulo aplicando una presión entre cero y la escala completa. El módulo ya estará trabajando con las constantes actualizadas.
- 5. En los casos en los que el error de cero era grande, puede que tenga que realizar dos veces el ajuste de la calibración. Para repetir el ajuste de calibración, haga clic de nuevo en Calibration Adjustment (Ajuste de la calibración) y, a continuación, en Disconnect (Desconectar).
- 6. Haga clic en Save to Module (Guardar en módulo) para descargar las nuevas constantes y hacer que los cambios sean permanentes (hasta que los vuelva a ajustar).

#### *Verificación del valor "As Left" (como se deja)*

Proceda del modo siguiente para recopilar los datos de verificación para el módulo después de ajustarlo. Antes de verificar el módulo, ejercítelo aplicándole una presión de escala completa y, a continuación, ventile a la atmósfera. Los datos "como se detectan" se guardan en un archivo "nnnnnnn.lft", donde "nnnnnnn" es el número de serie del módulo de presión. Puede importar este archivo en un programa de bases de datos u hojas de cálculo.

- 1. Haga clic en As Left Verification (Verificación como se deja).
- 2. Aplique todas las presiones necesarias. Si se le pide un valor de presión cero, consulte la sección de presiones de cero. Espere a que la lectura se asiente (normalmente menos de un cambio de cuenta en 5 segundos) antes de avanzar al siguiente paso.
- 3. Haga clic en Done (Listo) para guardar los datos en un archivo de texto.

Los datos de los valores encontrados se guardan como "nnnnnnn.fnd" donde "nnnnnnn" es el número de serie de siete u ocho cifras. La única diferencia entre "comprobación de valores como se encuentran" y "comprobación de valores dejados" es la extensión del nombre del archivo que cambia a ".lft". Todos los archivos se guardan en el subdirectorio "datos" del directorio de trabajo.

#### *NOTA*

*Si usa el 700PCK con los módulos de presión 700P22, 700P23 o 700P24, reduzca la especificación de los módulos un 0,1% si la fuerza del campo electromagnético supera los 2,5 V/m (por encima de 3 V/m no se especifica).*